# Intel® Storage System JBOD 2000 Family Service Guide

A Guide for Technically Qualified Assemblers of Intel<sup>®</sup> identified Subassemblies/Products

**Revision 1.0** 

Order Number: G85063-001

#### Disclaimer

Information in this document is provided in connection with Intel<sup><sup>w</sup></sup> products. No license, express or implied, by estoppel or otherwise, to any intellectual property rights is granted by this document. Except as provided in Intel's Terms and Conditions of Sale for such products, Intel assumes no liability whatsoever, and Intel disclaims any express or implied warranty, relating to sale and/or use of Intel products including liability or warranties relating to fitness for a particular purpose, merchantability, or infringement of any patent, copyright or other intellectual property right. Intel products are not designed, intended or authorized for use in any medical, life saving, or life sustaining applications or for any other application in which the failure of the Intel product could create a situation where personal injury or death may occur. Intel may make changes to specifications and product descriptions at any time, without notice.

Intel server boards contain a number of high-density VLSI and power delivery components that need adequate airflow for cooling. Intel's own chassis are designed and tested to meet the intended thermal requirements of these components when the fully integrated system is used together. It is the responsibility of the system integrator that chooses not to use Intel developed server building blocks to consult vendor datasheets and operating parameters to determine the amount of airflow required for their specific application and environmental conditions. Intel Corporation can not be held responsible if components fail or the server board does not operate correctly when used outside any of their published operating or non-operating limits.

Intel, Intel Pentium, and Intel Xeon are trademarks or registered trademarks of Intel Corporation or its subsidiaries in the United States and other countries.

\* Other names and brands may be claimed as the property of others.

Copyright © 2012 Intel Corporation. All Rights Reserved.

## **Safety Information**

### **Important Safety Instructions**

Read all caution and safety statements in this document before performing any of the instructions. See also Intel Server Boards and Server Chassis Safety Information on the Intel<sup>®</sup> Server Deployment Toolkit 3.0 CD and/or at <a href="http://www.intel.com/support/motherboards/server/sb/cs-010770.htm">http://www.intel.com/support/motherboards/server/sb/cs-010770.htm</a>.

#### Wichtige Sicherheitshinweise

Lesen Sie zunächst sämtliche Warnund Sicherheitshinweise in diesem Dokument, bevor Sie eine der Anweisungen ausführen. Beachten Sie hierzu auch die Sicherheitshinweise zu Intel-Serverplatinen und Servergehäusen auf der Intel<sup>®</sup> Server Deployment Toolkit 3.0 CD oder unter http://www.intel.com/support/motherboards/server/sb/cs-010770.htm.

#### **Consignes de sécurité**

Lisez attention toutes les consignes de sécurité et les mises en garde indiquées dans ce document avant de suivre toute instruction. Consultez Intel Server Boards and Server Chassis Safety Information sur le Intel<sup>®</sup> Server Deployment Toolkit 3.0 CD ou bien rendez-vous sur le site <u>http://www.intel.com/support/motherboards/server/sb/cs-010770.htm</u>.

#### Instrucciones de seguridad importantes

Lea todas las declaraciones de seguridad y precaución de este documento antes de realizar cualquiera de las instrucciones. Vea Intel Server Boards and Server Chassis Safety Information en el Intel<sup>®</sup> Server Deployment Toolkit 3.0 CD y/o en http://www.intel.com/support/motherboards/server/sb/cs-010770.htm.

### 重要安全指导

在执行任何指令之前,请阅读本文档中的所有注意事项及安全声明。和/或 http://www.intel.com/support/motherboards/server/sb/cs-010770.htm *L*的 *Intel<sup>®</sup> Server Boards and Server Chassis Safety Information*(《Intel 服务器主板与服务器机箱安全信息》)。

### Warnings

**Heed safety instructions:** Before working with your product, whether you are using this guide or any other resource as a reference, pay close attention to the safety instructions. You must adhere to the assembly instructions in this guide to ensure and maintain compliance with existing product certifications and approvals. Use only the described, regulated components specified in this guide. Use of other products/components will void the UL listing and other regulatory approvals of the product and will most likely result in noncompliance with product regulations in the region(s) in which the product is sold.

**System power on/off:** The power button DOES NOT turn off the system AC power. To remove power from the system, you must unplug the AC power cord from the wall outlet. Make sure the AC power cord is unplugged before you open the chassis, add, or remove any components.

Hazardous conditions, devices and cables: Hazardous electrical conditions may be present on power, telephone, and communication cables. Turn off the server and disconnect the power cord, telecommunications systems, networks, and modems attached to the server before opening it. Otherwise, personal injury or equipment damage can result.

**Electrostatic discharge (ESD) and ESD protection:** ESD can damage disk drives, boards, and other parts. We recommend that you perform all procedures in this chapter only at an ESD workstation. If one is not available, provide some ESD protection by wearing an antistatic wrist strap attached to chassis ground - any unpainted metal surface - on your server when handling parts.

**ESD and handling boards:** Always handle boards carefully. They can be extremely sensitive to ESD. Hold boards only by their edges. After removing a board from its protective wrapper or from the server, place the board component side up on a grounded, static free surface. Use a conductive foam pad if available but not the board wrapper. Do not slide board over any surface.

## Preface

#### **About this Manual**

This manual is written for system technicians who are responsible for troubleshooting, upgrading, and repairing this JBOD system. This document provides a brief overview of the features of the JBOD chassis, a list of accessories or other components you may need, troubleshooting information, and instructions on how to add and replace components on the Intel<sup>®</sup> JBOD 2000 Family System products. For the latest revision of this manual, go to <u>http://www.intel.com/support.</u>

#### **Manual Organization**

Chapter 1 provides a brief overview of the Intel<sup>®</sup> JBOD 2000 Family System products. In this chapter, you will find a list of the server system features, and figures of the system and components to help you identify your system components and their locations.

Chapter 2 provides instructions on adding and replacing components. Use this chapter for step-bystep instructions and diagrams for installing or replacing components such as the fan, power supply, and front panel board, among other components.

The back of this manual provides technical specifications, regulatory information, help information, and the Intel<sup>®</sup> Server Issue Report Form.

#### **Additional Information and Software**

For additional information about this family of products or any of their supported accessories, refer to the following resources available at <u>http://www.intel.com/support</u>.

# **Table of Contents**

| Sat | fety Information                                                        | iii |
|-----|-------------------------------------------------------------------------|-----|
| Pr  | eface                                                                   | v   |
| 1   | JBOD System Features                                                    | 1   |
| -   | JBOD System Feature Overview                                            |     |
|     | JBOD System Components                                                  |     |
|     | Hot Swap Hard Drive Bay and Front Panel Options                         | 2   |
|     | Front Panel.                                                            | 3   |
|     | Back Panel                                                              |     |
| 2   | Hardware Installations and Upgrades                                     | 8   |
|     | Before You Begin                                                        | 8   |
|     | Tools and Supplies Needed                                               | 8   |
|     | System Reference                                                        | 8   |
|     | Cable Routing                                                           |     |
|     | Fan Connections                                                         |     |
|     | Removing and Installing the Front Bezel                                 |     |
|     | Removing the Front Bezel                                                |     |
|     | Installing the Front Bezel                                              |     |
|     | Removing and Installing the System Cover                                |     |
|     | Removing the System Cover                                               |     |
|     | Installing the System Cover                                             |     |
|     | Installing a Hot-swap Hard Disk Drive                                   |     |
|     | Installing a Hard Disk Drive into 3.5" Hard Drive Carrier               |     |
|     | Installing a Hard Disk Drive into 2.5" Hard Drive Carrier               |     |
|     | Replacing the Power Supply                                              |     |
|     | Installing and Removing the Server Board                                |     |
|     | Removing the Server Board                                               |     |
|     | Installing the Server Board                                             |     |
|     | Replacing a System Fan                                                  |     |
|     | Replacing the Backplane                                                 |     |
|     | Replacing the 3.5" Hard Drive Backplane                                 |     |
|     | Replacing the 2.5" Hard Drive Backplane                                 |     |
|     | Replacing the Intel® RAID Expander RS2CV360Error! Bookmark not defi     |     |
|     | Removing the Intel <sup>®</sup> RAID ExpanderError! Bookmark not defi   |     |
|     | Installing the Intel <sup>®</sup> RAID ExpanderError! Bookmark not defi |     |
|     | Installing and Removing the Rack Handles                                |     |
|     | Installing the Rack Handles                                             |     |
|     | Removing the Rack Handles                                               |     |
|     | Installing and Removing the Storage Front Panel                         |     |
|     | Installing the Storage Front Panel                                      |     |
|     | Removing the Storage Front Panel                                        | 25  |
| Ap  | ppendix A: Technical Reference                                          | 27  |
|     | Power Supply Input Voltages                                             | 27  |
|     | Power Supply Output Voltages                                            | 27  |

| System Environmental Specifications               | 27 |
|---------------------------------------------------|----|
| Appendix B: Regulatory and Compliance Information | 29 |
| Appendix C: Getting Help                          | 30 |
| Warranty Information                              |    |

# 1 JBOD System Features

This chapter briefly describes the main features of the Intel<sup>®</sup> JBOD 2000 System family. This includes illustrations of the products, a list of the features, and diagrams showing the location of important components and connections on the JBOD systems.

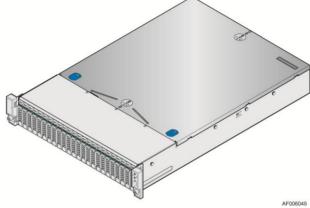

Figure 1. Intel<sup>®</sup> JBOD 2000 System

# **JBOD System Feature Overview**

| Feature Description  |                                                                                        |
|----------------------|----------------------------------------------------------------------------------------|
| External connections | SFF 8088 mini-sas connectors                                                           |
|                      | Three hot-swap managed system fans                                                     |
| System Fans          | One power supply fan for each installed power supply module                            |
|                      | Two power supply options:                                                              |
|                      | Single AC 460W Platinum                                                                |
| Power Supply Options | Dual AC 460W Platinum                                                                  |
|                      |                                                                                        |
|                      | 12x – 3.5" SATA/SAS Hot Swap Hard Drive Bays                                           |
| Storage Bay Options  | 24x – 2.5" SATA/SAS Hot Swap Hard Drive Bays (Single Port backplane)                   |
|                      | 24x – 2.5" SATA/SAS Hot Swap Hard Drive Bays (Dual Port backplane)                     |
|                      | Tool-less rack mount rail kit – Intel Product Code – AXXPRAIL                          |
| Available Rack Mount | Value rack mount rail kit – Intel Product Code – AXXVRAIL                              |
| Kit Options          | Cable Management Arm – Intel Product Code – AXX1U2UCMA (*supported with AXXPRAIL only) |
|                      | 2-post fixed mount bracket kit - Intel Product Code - AXX2POSTBRCKT                    |
|                      | Single 36 Port Expander (single port backplane SKU)                                    |
| Expander Options     | Dual 36 Port Expander (dual port backplane SKU)                                        |

# **JBOD System Components**

This section helps you identify the components of your server system. If you are near the system, you can also use the Quick Reference Label provided on the inside of the chassis cover to assist in identifying components.

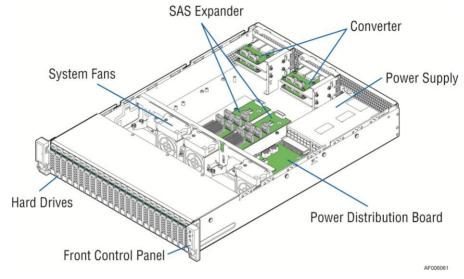

Figure 2. Intel<sup>®</sup> JBOD System Family Components

### **Hot Swap Hard Drive Bay and Front Panel Options**

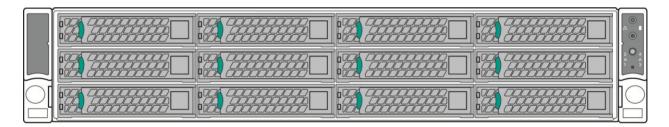

Figure 3. 3.5" Hard Drive Bay - 12 Drive Configuration

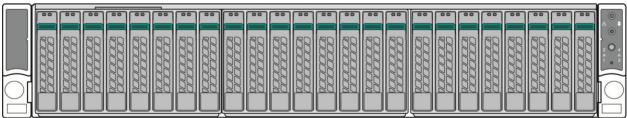

AF004297

Figure 4. 2.5" Hard Drive Bay - 24 Drive Configuration

# **Front Panel**

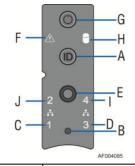

| Label | Description    | Label | Description                   |
|-------|----------------|-------|-------------------------------|
| Α     | Non-functional | F     | System Status LED             |
| В     | Non-functional | G     | Power Button w/Integrated LED |
| С     | Non-functional | Н     | Non-functional                |
| D     | Non-functional | Ι     | Non-functional                |
| Е     | Non-functional | J     | Non-functional                |

**Figure 5. Front Panel Options** 

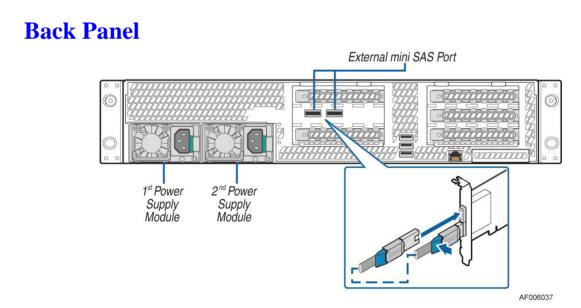

Figure 6. Back Panel Feature Identification

### Hard Disk Drive Carriers

The Intel<sup>®</sup> JBOD System ships with either 3.5-inch or 2.5 inch hard disk drive carriers, and with different maximum number of hard disk drives, see Table for details :

| Intel <sup>®</sup> JBOD System | Supported Hard Drive Type | Maximun Hard Drive Number |
|--------------------------------|---------------------------|---------------------------|
| JBOD2224S2D                    | 2.5 inch                  | 24                        |
| JBOD2224S2S                    | 2.5 inch                  | 24                        |
| JBOD2312S2S                    | 3.5 inch                  | 12                        |

For instructions on installing hard drives, see "Installing a Hot-swap Hard Disk Drive".

*Note:* Drives can consume up to 17 watts of power each. Drives must be specified to run at a maximum ambient temperature of 45°C.

*Note:* The Intel<sup>®</sup> JBOD System Family does not support all SAS or Serial ATA (SATA) hard drives. For a web link to a list of supported hard drives, see "Additional Information and Software".

#### **Bezel**

The front bezel is available as optional accessory for the server system:

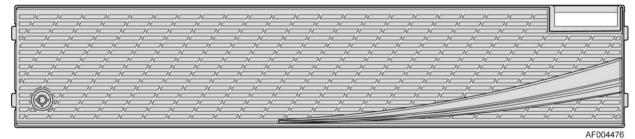

**Figure 7. Front view of Front Bezel** 

### Hot-Swap SAS/SATA Backplane

The Hot-Swap SAS/SATA backplane serves as an interface between the SAS Expander(s) and the system drives. The following diagrams show the location for each connector found on the backplane.

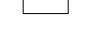

#### 12 x 3.5-inch Hard Drive Backplane

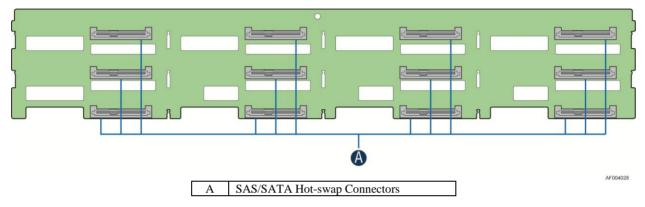

Figure 8. 12 x 3.5-inch Hard Drive Backplane Components (Front View)

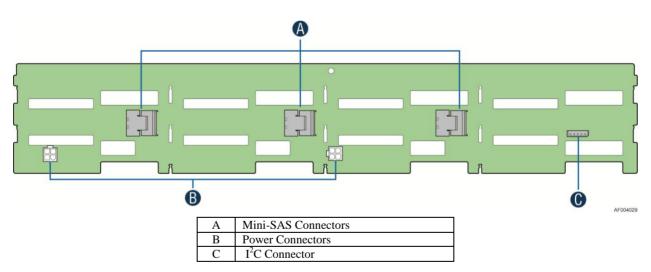

Figure 9. 12 x 3.5-inch Hard Drive Backplane Components (Rear View)

#### 8 x 2.5-inch Hard Drive Backplane

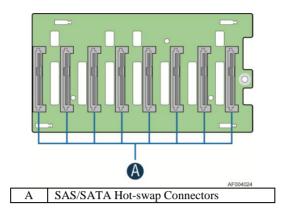

Figure 3. 8 x 2.5-inch Hard Drive Backplane Components (Front View)

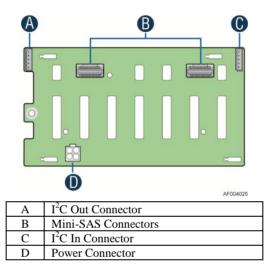

Figure 11. 8 x 2.5-inch Hard Drive Backplane Components (Rear View)

### 36-Port Internal Intel<sup>®</sup> RAID Expander Card

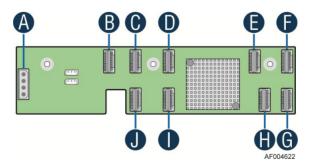

Figure 12. Internal Intel<sup>®</sup> RAID Expander Cards Components (Top View)

| Α | Power Connector      |
|---|----------------------|
| В | Mini-SAS Connector A |
| С | Mini-SAS Connector B |

| D | Mini-SAS Connector G |
|---|----------------------|
| Е | Mini-SAS Connector H |
| F | Mini-SAS Connector I |
| G | Mini-SAS Connector F |
| Н | Mini-SAS Connector E |
| Ι | Mini-SAS Connector D |
| J | Mini-SAS Connector C |

# **2** Hardware Installations and Upgrades

### **Before You Begin**

Before working with your server product, pay close attention to the "Safety Information" at the beginning of this manual.

*Note:* Whenever you service the system, you must first power down the server and unplug all peripheral devices and the power cord.

### **Tools and Supplies Needed**

- Phillips\* (cross head) screwdriver (#2 bit)
- Needle nosed pliers
- Anti-static wrist strap and conductive foam pad (recommended)

#### **System Reference**

All references to left, right, front, top, and bottom assume the reader is facing the front of the chassis as it would be positioned for normal operation.

### **Cable Routing**

When you add or remove components from your JBOD, make sure your cables are routed correctly before reinstalling the system cover. Use caution to make sure no cables or wires are pinched and that the airflow from the fans is not blocked.

### **Fan Connections**

Use the figures below to determine the proper fan connections.

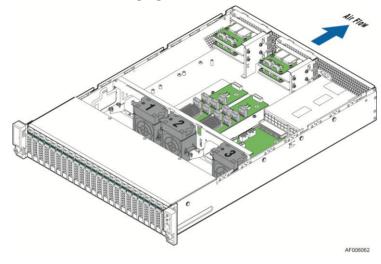

Figure 13. System Fan Order

### **Removing and Installing the Front Bezel**

### **Removing the Front Bezel**

If your system includes a front bezel, follow these steps to remove the front bezel:

- 1. Unlock the bezel if it is locked.
- 2. Remove the left end of front bezel from rack handle (see letter "A").
- 3. Rotate the front bezel anticlockwise to release the latches on the right end from the rack handle (see letter "B").

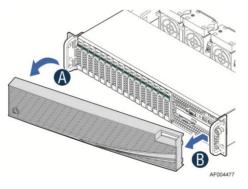

**Figure 14. Removing the Front Bezel** 

### **Installing the Front Bezel**

Note: Before installing the bezel, you must install the rack handles.

- 1. Lock the right end of the front bezel to the rack handle (see letter "A").
- 2. Rotate the front bezel clockwise till the left end clicks into place (see letter "B").
- 3. Lock the bezel if needed.

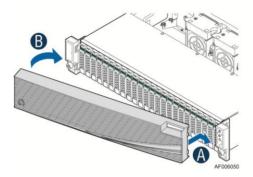

**Figure 15. Installing the Front Bezel** 

Intel also provides an optional plastic badge for customer to use. To install the badge to the bezel, attach the badge onto the bezel until the hooks at the rear of the badge click into the bezel.

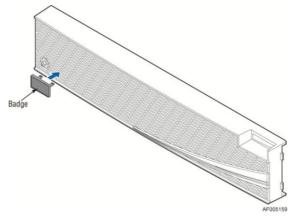

Figure 16. Installing the badge to the front bezel

To remove the badge from the bezel, squeeze the hooks at the rear of the badge to release the badge (see letter "A") and then remove the badge from the bezel (see letter "B").

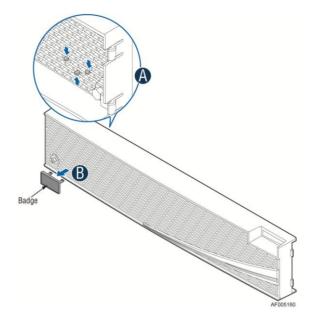

Figure 17. Removing the badge from the front bezel

### **Removing and Installing the System Cover**

### **Removing the System Cover**

The JBOD system must be operated with the system cover in place to ensure proper cooling. You will need to remove the top cover to add or replace components inside the system. Before removing the top cover, power down the server and unplug all peripheral devices and the power cable(s).

*Note*: A non-skid surface or a stop behind the server system may be needed to prevent the server system from sliding on your work surface.

- 1. Observe the safety and ESD precautions at the beginning of this book.
- 2. Turn off all peripheral devices connected to the server. Turn off the server.
- 3. Disconnect the power cord.
- 4. Remove the four screws (see letter "A").
- 5. Slide cover back and lift upward (see letter "B").

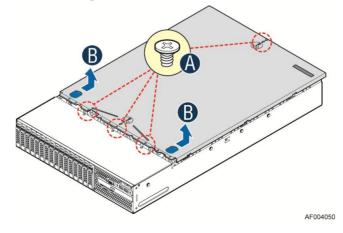

#### Figure 18. Removing the System Cover

#### **Installing the System Cover**

- 1. Place system cover onto the chassis and slide forward to engage recessed edge at the front of the cover (see letter "A").
- 2. Tighten the four screws (see letter "B").

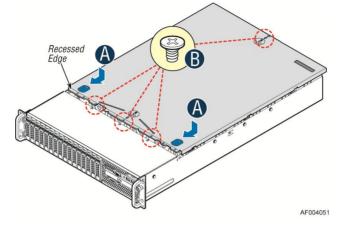

Figure 19. Installing the System Cover

### **Installing a Hot-swap Hard Disk Drive**

*Caution*: If you don't install all drives, empty drive bays must be occupied by carriers with plastic drive blank provided to maintain proper system cooling.

### Installing a Hard Disk Drive into 3.5" Hard Drive Carrier

1. Remove the drive carrier by pressing the green button and opening the lever (see letter "A"). Slide the carrier out (see letter "B").

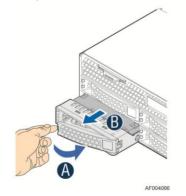

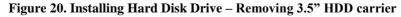

2. Remove the four screws securing the HDD interface bracket and remove the HDD interface bracket (see letter "C").

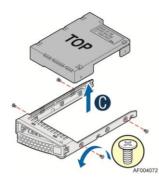

Figure 21. Installing Hard Disk Drive – Removing 3.5" HDD interface bracket

3. Install the hard disk drive using the same four screws as shown. Make sure the connector end of the drive matches the backplane connector (see letter "D").

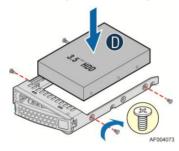

Figure 22. Installing Hard Disk Drive – Installing 3.5" HDD

For installing 2.5" Hard Disk Drive as option:

Break off the tab on the HDD interface bracket (see letter "d1").Install the HDD interface bracket from top. Secure the bracket with three screws as shown (see letter "d2"). Slide the 2.5" HDD into the bracket to align the screw holes with the right and left rail (see letter "d3"). Secure the hard disk drive using the four screws for 2.5" HDD (see letter "d4").

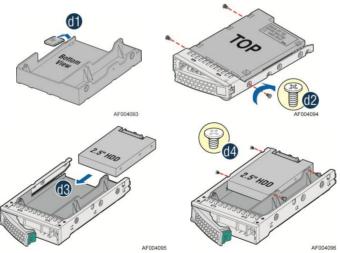

Figure 23. Installing Hard Disk Drive – Installing 2.5" HDD

4. With the lever open, insert the hard disk drive assembly into the chassis (see letter "E"). Push in the lever to lock it into place (see letter "F").

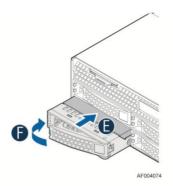

Figure 24. Installing Hard Disk Drive – Inserting 3.5" HDD assembly

### Installing a Hard Disk Drive into 2.5" Hard Drive Carrier

1. Remove the drive carrier by pressing the green latch to unlock (see letter "A"). Pull out the black lever and slide the carrier out (see letter "B").

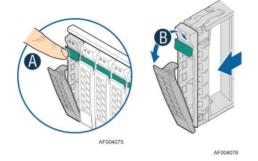

Figure 25. Installing Hard Disk Drive - Removing 2.5" HDD carrier

2. Remove the four screws securing the plastic drive blank from the 2.5" HDD carrier (see letter "C"). Disengage the plastic drive blank from the HDD carrier. Remove the plastic drive blank from the 2.5" HDD carrier (see letter "D").

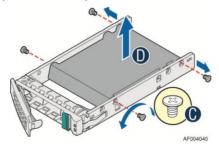

Figure 26. Installing Hard Disk Drive – Removing plastic drive blank

3. Install the hard disk drive using the four screws as shown. Make sure the connector end of the drive matches the backplane connector (see letter "E").

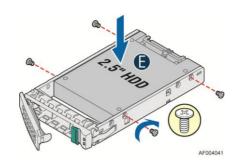

Figure 27. Installing Hard Disk Drive – Installing 2.5" HDD

4. With the lever open, insert the hard disk drive assembly into the chassis, then push in the lever to lock it into place (see letter "F").

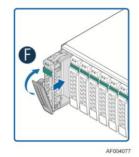

Figure 28. Installing Hard Disk Drive – Inserting 2.5" HDD assembly

### **Replacing the Power Supply**

**Caution:** The power supply is only hot-swappable if you have a redundant system with two power supplies installed. If you only have one power supply installed, before removing or replacing the power supply, you must first take the system out of service, turn off all peripheral devices connected to the system, turn off the system by pressing the power button, and unplug the power cord from the system or wall outlet.

The power supply can be replaced if it fails. To replace the power supply, follow these steps:

- 1. Do one of the following:
  - If a filler panel is installed, use the 'finger hole' to remove the filler panel (see letter "A").

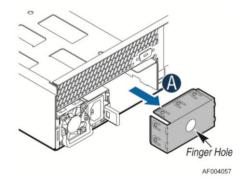

Figure 29. Removing the filler panel

- If a power supply is installed, push the green latch in the direction shown while pulling the power supply out of the system by the handle.

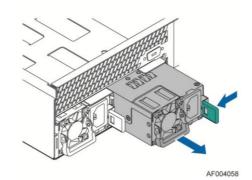

Figure 30. Removing the power supply module

- 2. Do one of the following:
  - Insert the power supply module into the power supply cage and push all the way until it clicks into place (see letter "B").

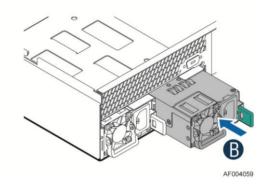

Figure 31. Installing the power supply module

- If no power supply is to be installed, install the filler panel into the power supply cage.

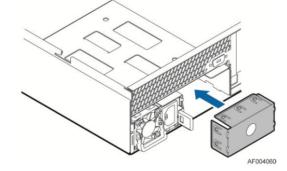

Figure 32. Installing the filler panel

### **Installing and Removing the SAS Expander**

### **Removing the SAS Expander**

1. Disconnect all cables from the SAS Expander and remember the connection locations.

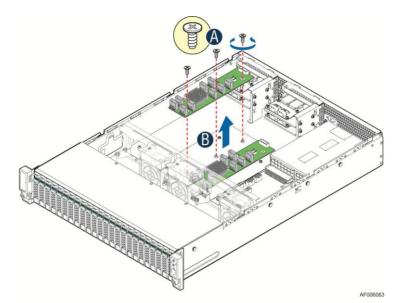

Figure 33. Removing the SAS Expander

- 2. Remove the three screws from the SAS Expander.
- 3. Lift the expander board from the JBOD system.

### **Installing the SAS Expander**

- 1. Place the SAS Expander into the JBOD system (see letter "A")
- 2. Secure the SAS Expander with three screws (see letter "B").

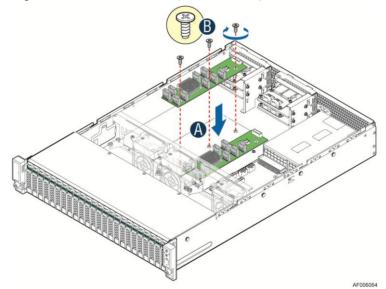

Figure 34. Installing the AS Expander

3. Connect all cables back into the SAS Expander connectors.

### **Replacing a System Fan**

- 1. Pull system fan straight up to remove it from the fan holder.
- 2. Replace the system fan.

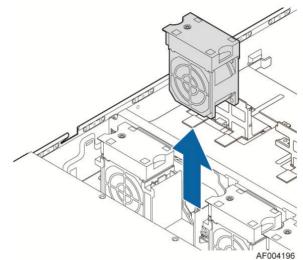

Figure 35. Replacing a system fan

### **Replacing the Backplane**

### **Replacing the 3.5" Hard Drive Backplane**

Removing the 3.5" Hard Drive Backplane:

- 1. Remove all hot-swap drive carriers, regardless of whether or not a drive is installed in the carrier. Disconnect all cables from the backplane.
- 2. Remove the six screws to release the hard drive cage (see letter "A").
- 3. Slide the hard drive cage out of the server chass, the clip will fall out automatically (see letter "B").

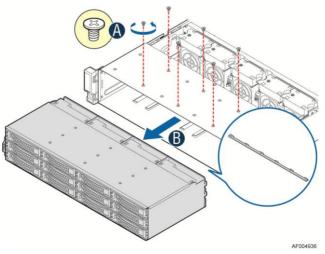

Figure 36. Removing 3.5" hard drive backplane - remove the hard drive cage

- 4. Remove the screw at the rear of the backplane (see letter "C");
- 5. Pull up the backplane (see letter "D"). Remove the backplane from the server chassis (see letter "E").

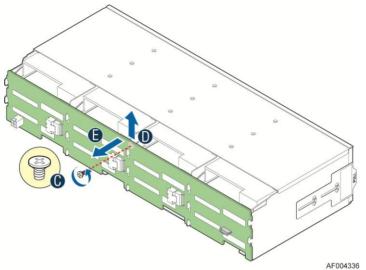

Figure 37. Removing 3.5" hard drive backplane - remove the backplane

Installing the 3.5" Hard Drive Backplane

- 1. Hold the backplane only by the edges. Do not push or pull on any components on the backplane. Position the backplane in place at the front of the server system (see letter "A").
- 2. Slide the backplane into the server system guides (see letter "B").
- 3. Secure the backplane with the screw (see letter "C").

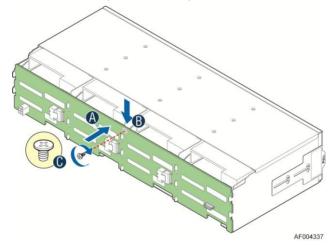

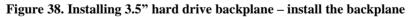

- 4. Insert the hard drive cage into server chassis (see letter "D").
- 5. Secure the hard drive cage with the six screws (see letter "E").

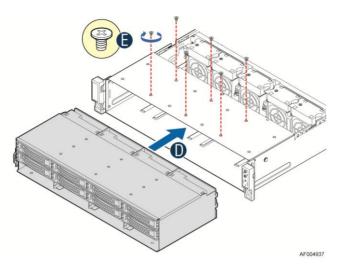

Figure 39. Installing 3.5" hard drive backplane - install the hard drive cage

- 6. Intall the clip to server chassis (see letter "F").
- 7. With the lever open, insert the hard disk drive assembly into the chassis (see letter "G"). Push in the lever to lock it into place (see letter "H"). Repeat step G and H to make sure all hard drive assemblies are in place.

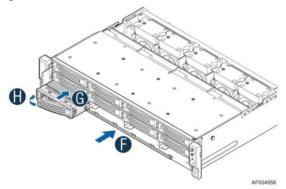

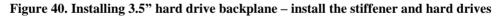

8. Connect cables to the backplane. Please refer to "Cable Routing".

### **Replacing the 2.5" Hard Drive Backplane**

Removing the 2.5" Hard Drive Backplane:

- 1. Remove all hot-swap drive carriers, regardless of whether or not a drive is installed in the carrier. Disconnect all cables from the backplane.
- 2. Remove the six screws to release the stiffener (see letter "A").
- 3. Slide the stiffener cage out of the server chassis (see letter "B").

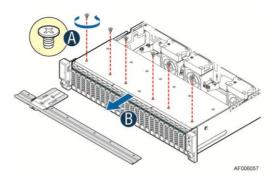

Figure 41. Removing 2.5" hard drive backplane – remove the stiffener

- 4. Remove the three screws to release the hard drive cage (see letter "C").
- 5. Slide the hard drive cage out of the server chassis (see letter "D").

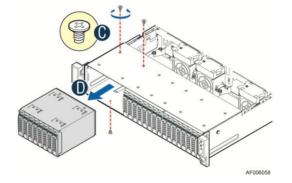

Figure 42. Removing 2.5" hard drive backplane - remove the hard drive cage

- 6. Remove the screw from the backplane board (see letter "E").
- 7. Hold the backplane board only by the edges and slide the backplane board in the direction shown to release it (see letter "F"). Remove the backplane board from the four hooks and pull out of the hard drive cage (see letter "G").

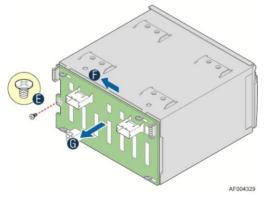

Figure 43. Removing 2.5" hard drive backplane – remove the backplane

Installing the 2.5" Hard Drive Backplane:

- 1. Align the holes on the backplane board with the four hooks on the hard drive cage (see letter "A"). Slide the backplane board in the direction shown to lock it in place (see letter "B").
- 2. Secure the backplane with the screw (see letter "C").

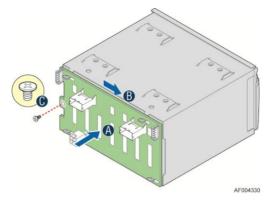

Figure 44. Installing 2.5" hard drive backplane – install backplane

- 3. Insert the hard drive cage into server chassis (see letter "D").
- 4. Secure the hard drive cage with the three screws (see letter "E").

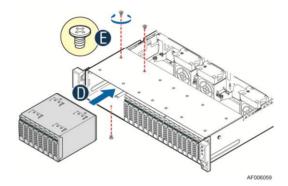

Figure 45. Installing 2.5" hard drive backplane - install hard drive cage

- 5. Insert the stiffener into server chassis (see letter "F").
- 6. Secure the stiffener with the six screws (see letter "G").

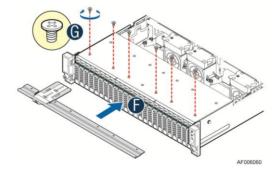

Figure 46. Installing 2.5" hard drive backplane – install the stiffener

7. Connect cables to the backplane. Please refer to "Cable Routing".

### **Installing and Removing the Rack Handles**

#### **Installing the Rack Handles**

Align the rack handle with the two holes on the side of the server system and attach the rack handle to the server system with two screws as shown.

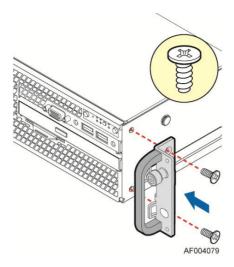

Figure 47. Installing the Rack Handle

### **Removing the Rack Handles**

Remove the two screws holding the rack handle in place, and remove the rack handle from the server system as shown.

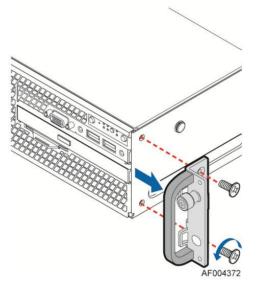

Figure 48. Removing the Rack Handle

### **Installing and Removing the Storage Front Panel**

#### **Installing the Storage Front Panel**

- 1. Align the inteposer card with the two holes on the side wall of server chassis (see letter "A");
- 2. Fasten the two screws to secure the inteposer card (see letter "B");
- 3. Connect cables to the interposer card (see letter "C"). See Cable Routing for more details.

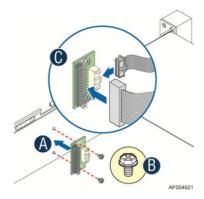

Figure 49. Installing the interposer card

- 4. Attach the storage front panel to the rack handle on the right side of serve chassis (see letter "D");
- 5. Fasten the four screws to secure the storage front panel (see letter "E").

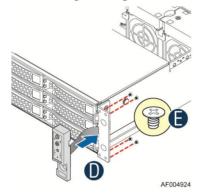

Figure 50. Installing the storage front panel

#### **Removing the Storage Front Panel**

- 1. Remove the four screws to release the storage front panel (see letter "A");
- 2. Remove the storage front panel from the rack handle (see letter "B");

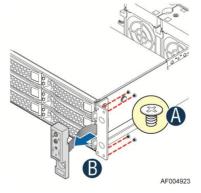

Figure 51. Installing the storage front panel

- 3. Disconnect all the cables from the interposer card (see letter "C");
- 4. Remove the two screws to release the storage front panel (see letter "D");

5. Remove the storage front panel from the side wall of server chassis (see letter "E");

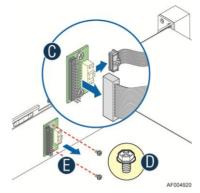

Figure 52. Installing the interposer card

6. Connect the front panel control cable from mother board to the standard front control panel if needed. See Cable Routing for more details.

## **Appendix A: Technical Reference**

### **Power Supply Input Voltages**

460W power supply module

- 100 127 V at 50/60 Hz 5.8 A
- 200 240 V at 50/60 Hz 2.9 A

### **Power Supply Output Voltages**

The following table lists the total wattage available from the power subsystem for each voltage. For information about calculating the power usage for your configuration, please use the Power Budget Tool.

| Voltage | Maximum Current |
|---------|-----------------|
| 12V     | 38.0A           |
| 12VSB   | 2.1A            |

#### Power Supply Output Capability

### **System Environmental Specifications**

The following table defines the system level operating and non-operating environmental limits.

System Environmental Limits Summary

| Parameter                 | Limits                                                                                                   |
|---------------------------|----------------------------------------------------------------------------------------------------|
| Operating Temperature     | $+10^{\circ}$ C to $+35^{\circ}$ C with the maximum rate of change not to exceed $10^{\circ}$ C per hour |
| Non-Operating Temperature | $-40^{\circ}$ C to $+70^{\circ}$ C                                                                       |
| Non-Operating Humidity    | 90%, non-condensing at 35°C                                                                              |
| Acoustic noise            | Sound power: 7.0 BA in operating condition at typical office ambient temperature. (23 +/- 2 degrees C)   |
| Shock, operating          | Half sine, 2 g peak, 11 milliseconds                                                                     |
| Shock, unpackaged         | Trapezoidal, 25 g, velocity change 136 inches/second (≧40 lbs to < 80 lbs)                               |
| Shock, packaged           | Non-palletized free fall in height 24 inches ( $\geq 40$ lbs to < 80 lbs)                                |
| Vibration, unpackaged     | 5 Hz to 500 Hz, 2.20 g RMS random                                                                        |
| ESD                       | +/-12 KV except I/O port +/- 8 KV per Intel <sup>®</sup> Environmental test specification                |

| Parameter                               | Limits                       |
|-----------------------------------------|------------------------------|
| System Cooling Requirement in<br>BTU/Hr | 460 Watt Max – 1570 BTU/hour |

# **Appendix B: Regulatory and Compliance Information**

Please refer to the Server Products Regulatory and Safety document for the product regulatory compliance reference. The document can be downloaded from <a href="http://www.intel.com/support/server">http://www.intel.com/support/server</a>.

# **Appendix C: Getting Help**

If you encounter an issue with your server system, follow these steps to obtain support:

1. Visit the following Intel support web page:

http://www.intel.com/support/

This web page provides 24x7 support when you need it to get the latest and most complete technical support information on all Intel Enterprise Server and Storage Platforms. Information available at the support site includes:

- Latest BIOS, firmware, drivers and utilities

- Product documentation, installation and quick start guides
- Full product specifications, technical advisories and errata

- Compatibility documentation for memory, hardware add-in cards, chassis support matrix and operating systems

- Server and chassis accessory parts list for ordering upgrades or spare parts

- A searchable knowledgebase to search for product information throughout the support site
- 2. If you are still unable to obtain a solution to your issue, send an email to Intel's technical support center using the online form available at <a href="http://www.intel.com/support/feedback.htm?group=server">http://www.intel.com/support/feedback.htm?group=server</a>.
- 3. Lastly, you can contact an Intel support representative using one of the support phone numbers available at <u>http://www.intel.com/support/feedback.htm?group=server</u> (charges may apply). Intel customer support suggests filling out the issue report form available at "Intel<sup>®</sup> Server Issue Report Form" to better service the issue.

Intel also offers Channel Program members around-the-clock 24x7 technical phone support on Intel<sup>®</sup> server boards, server chassis, server RAID controller cards, and Intel<sup>®</sup> Server Management at <u>http://www.intel.com/reseller/</u>.

*Note:* You will need to log in to the Reseller site to obtain the 24x7 number.

### **Warranty Information**

To obtain warranty information, visit the following Intel web site: <u>http://www.intel.com/support/warranty</u>